#### High Impact eAdvocacy

## Listening Online to Message More Effectively

These training materials have been prepared by Aspiration

eAdvocacy/Social Media Capacity Building Program Supported by Consumer Protection Foundation and ZeroDivide Foundation

These materials are distributed under a Creative Commons license: Attribution-ShareAlike 2.5

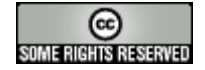

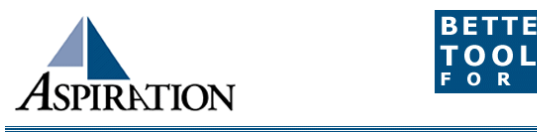

## Agenda

►What is a listening online?

- ► How can it be useful for your organization?
- ►What tools can help?
- ► How can it inform your messaging?

#### Introductions

►Jessica Steimer, jessica@aspirationtech.org

►Training & Support Manager

## Who is Aspiration?

▶Aspiration helps nonprofits and foundations use software tools more effectively and sustainably.

►We serve as ally, coach, strategist, mentor, and facilitator to those trying to make more impactful use of information technology in their social change efforts.

## First Things

- ►This training is envisioned as a dialog
- ►Please ask questions early and often
- ►It will only be as valuable for you as you make it!

#### Four Processes

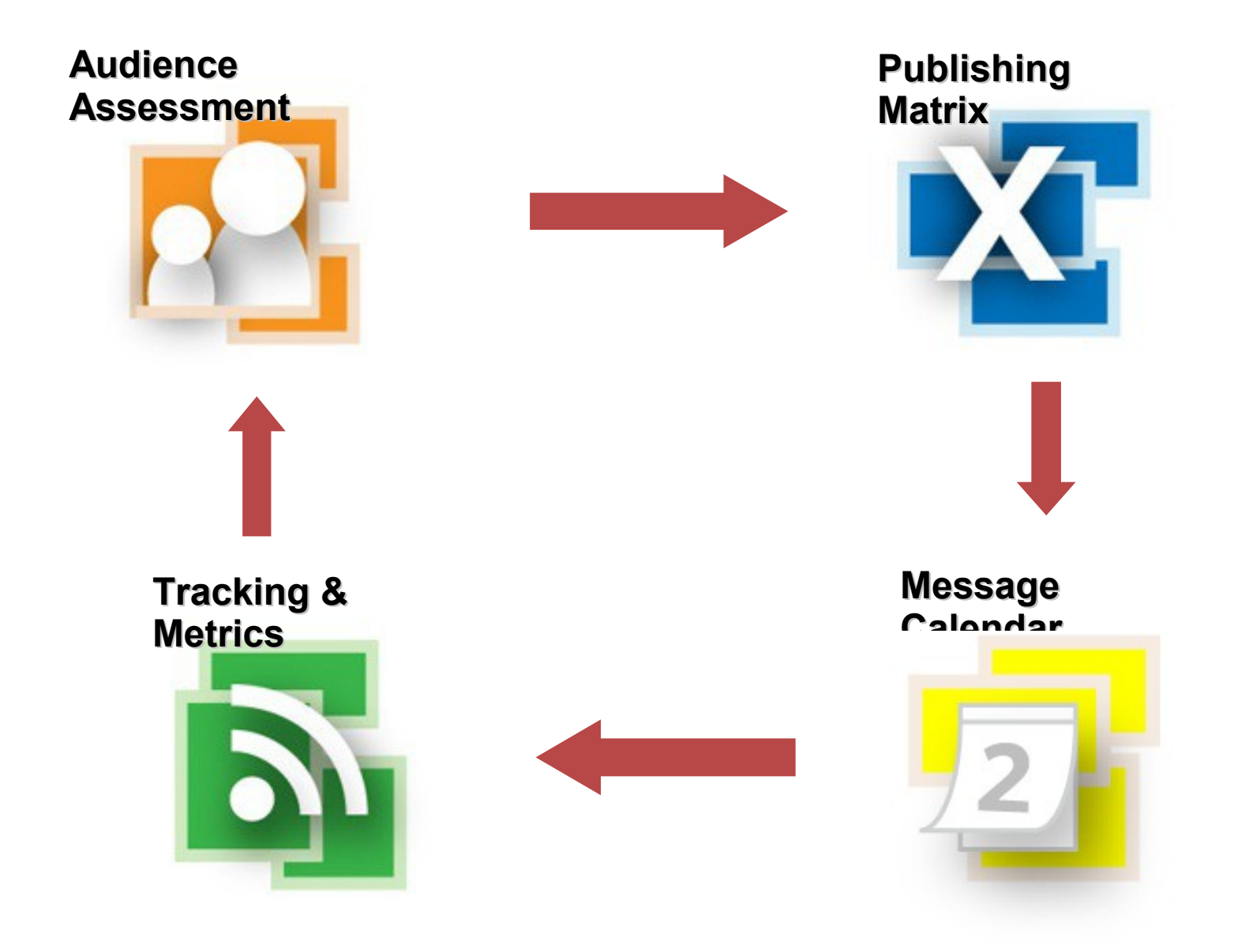

## What is Social Media Today?

- ▶ Conversations with people online
	- *Social* media
- Made for people, not organizations
	- It's not going to work perfectly
- Not your virtual megaphone

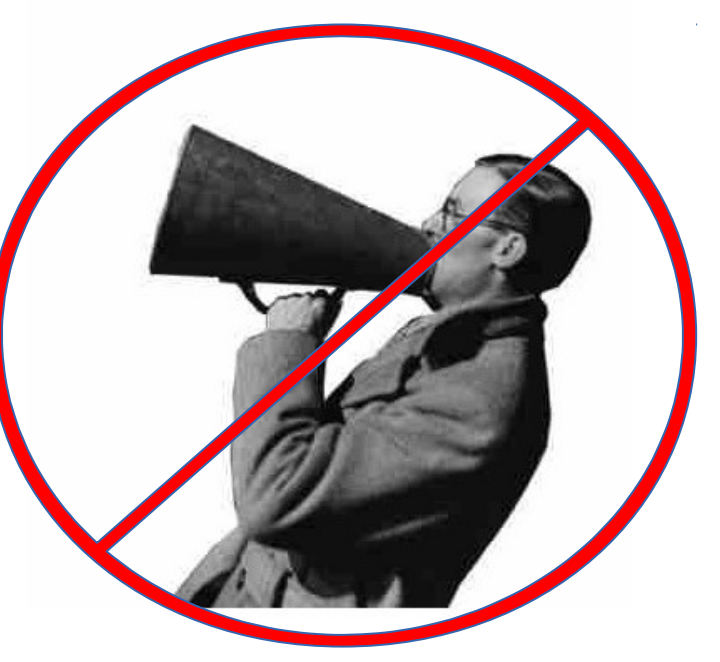

## Caveats of Online Tools

- ►Can take a lot of time
	- Time = Money
- ► Big corporations who want your data
	- You are the product
- ►There are billion of tools
	- Which ones do we need?
- ►Tools change EVERY. SINGLE. DAY.
	- How can we keep up?

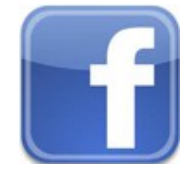

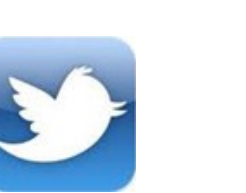

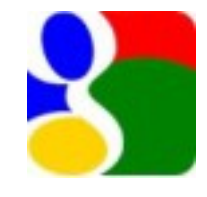

## **Basics**

#### ►Why do I need tools to listen online? To be notified when keywords of interest are mentioned on the internet

## Benefits to Listening Online

►How is it valuable?

- **Be part of the conversation**
- Save \$\$\$
- **Less guessing**

## Engage in Online Conversations

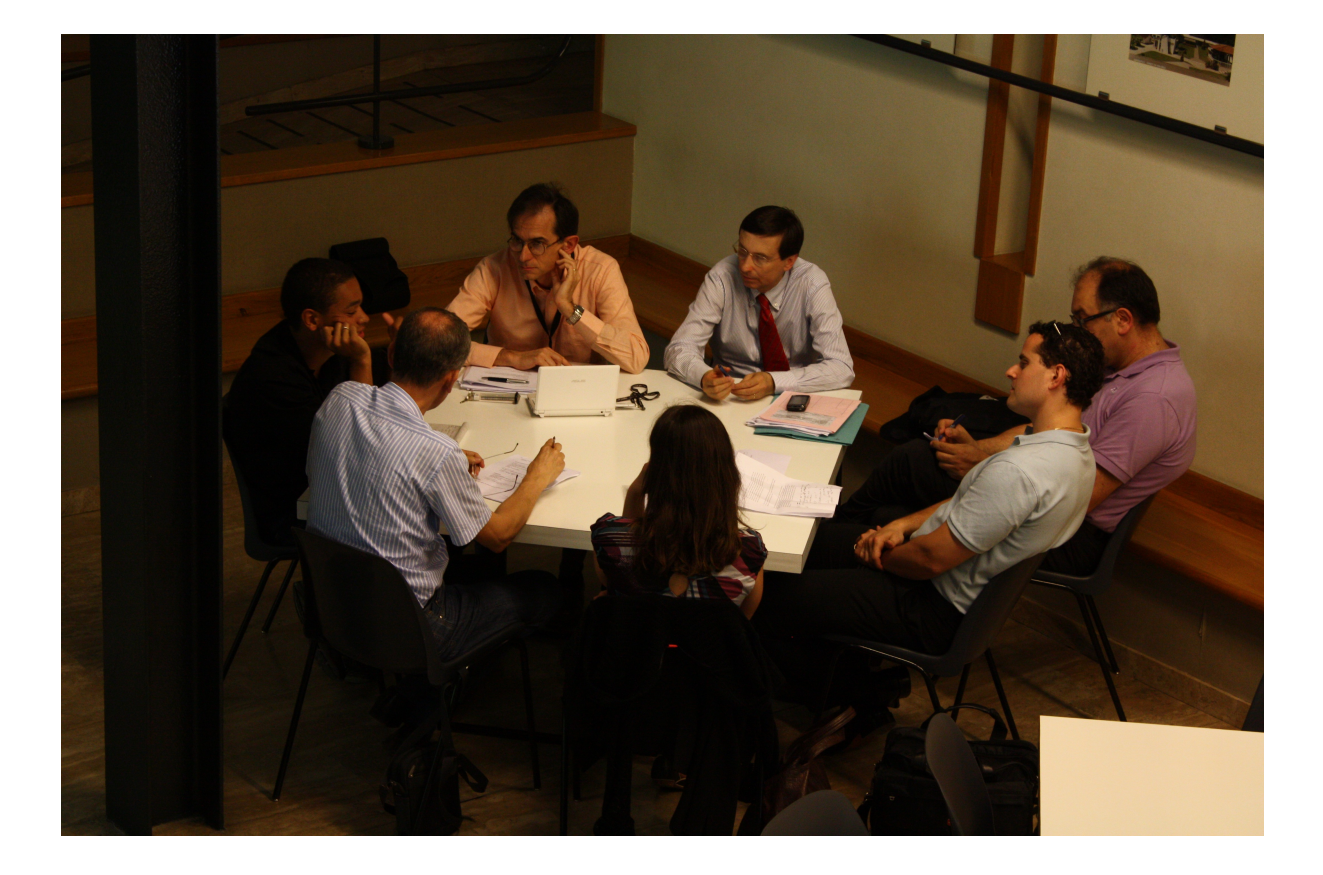

## Your Online Listening Garden

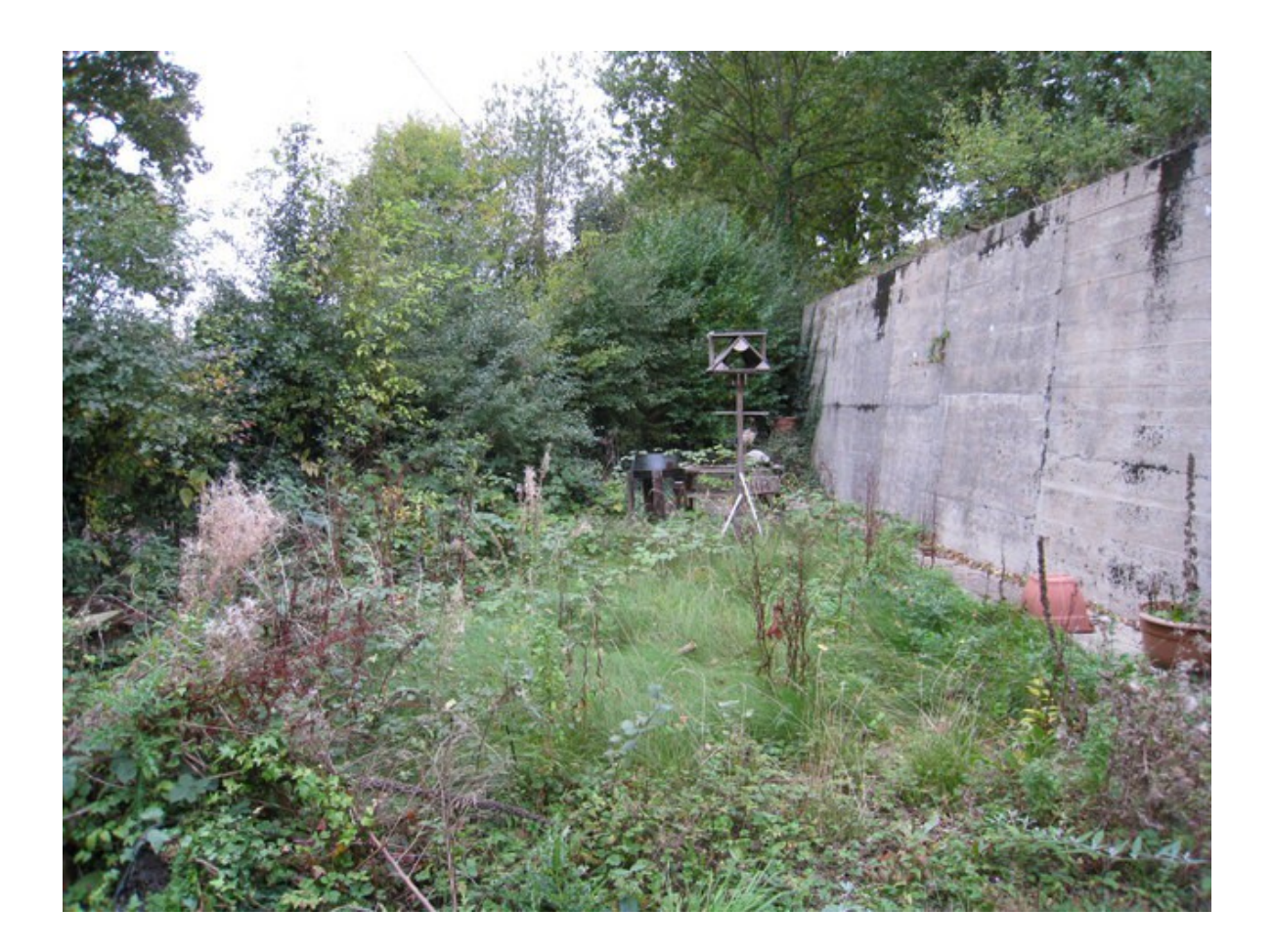

## Pre-Cautions to Listening Online

► Does not provide Analytics ►Isn't fool proof ► Sift through noise ► Unique Online Identity

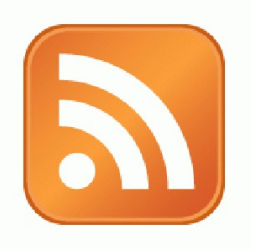

## Activity:

### What are Your Search Terms?

## Tools to Listen

#### ▶ Online Listening Dashboards

- Netvibes
- Storify
- **New Content Feeds (RSS)** 
	- Google Alerts
	- Bing Search
- **Twitter Listening** 
	- Hootsuite
	- Commun.it
	- Followerwonk
	- Tweetlevel

## Online Listening Dashboards

• Check ONE place for notifications about when keywords of interest are mentioned on the internet

- Netvibes
- Storify

## IGoogle

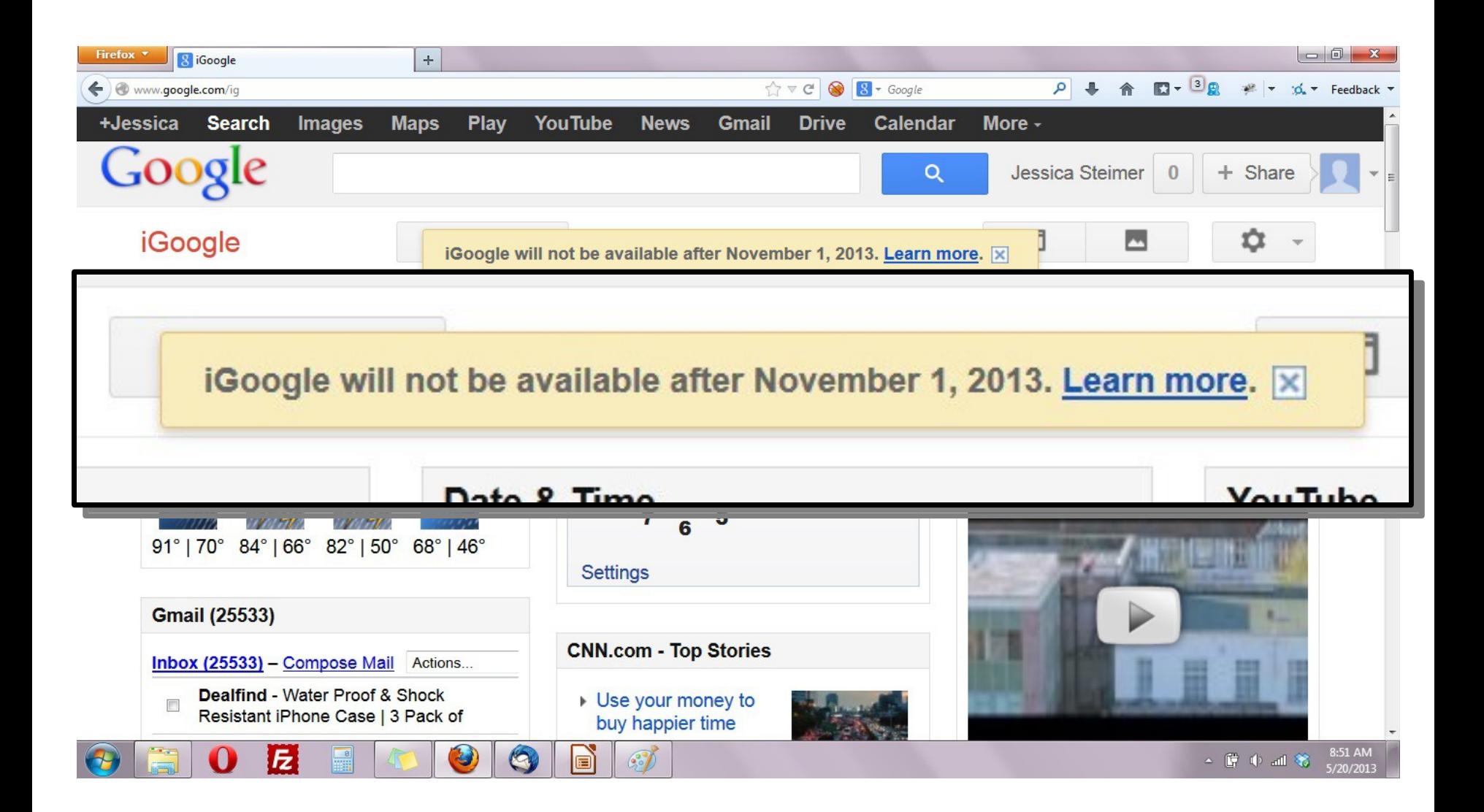

## Online Listening Dashboards

#### www.netvibes.com

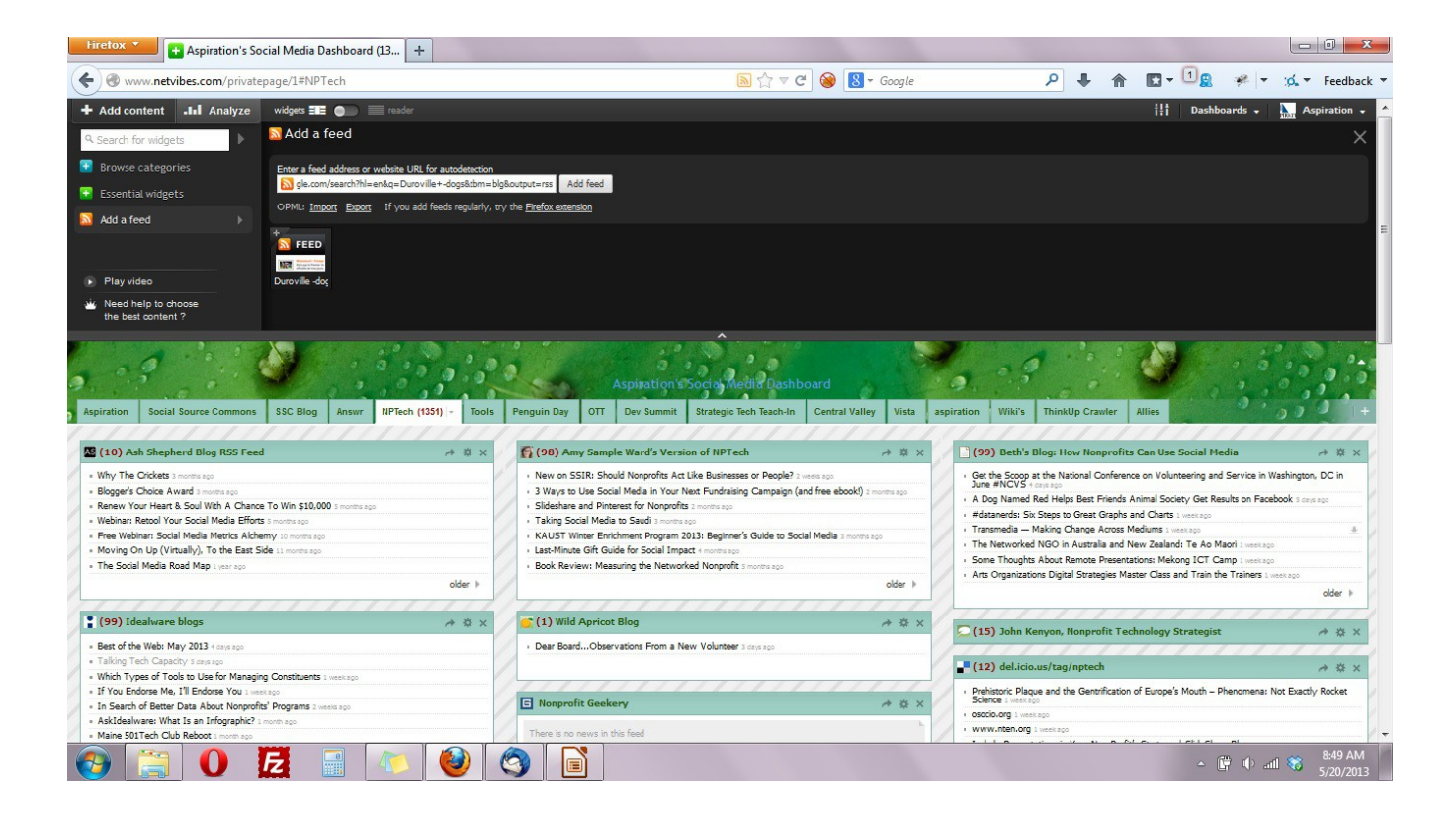

# Online Listening Dashboards

#### www.storify.com

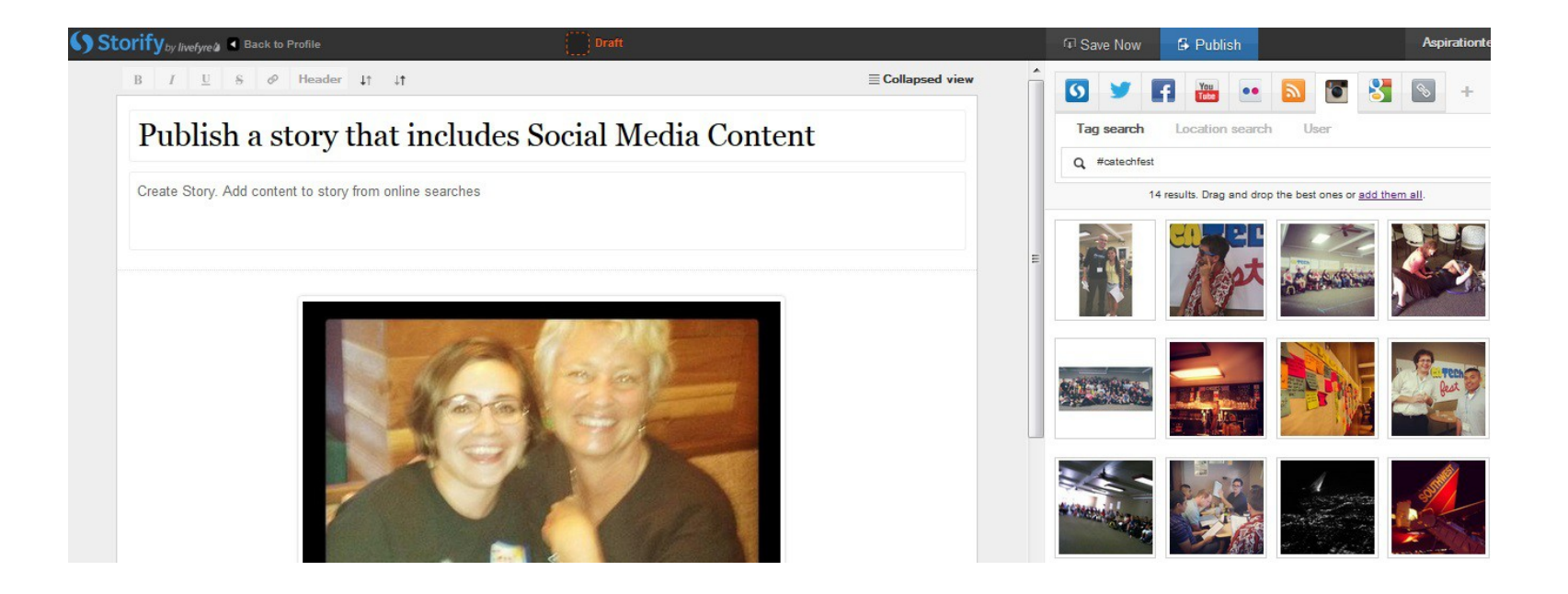

#### What a Dashboard Looks Like

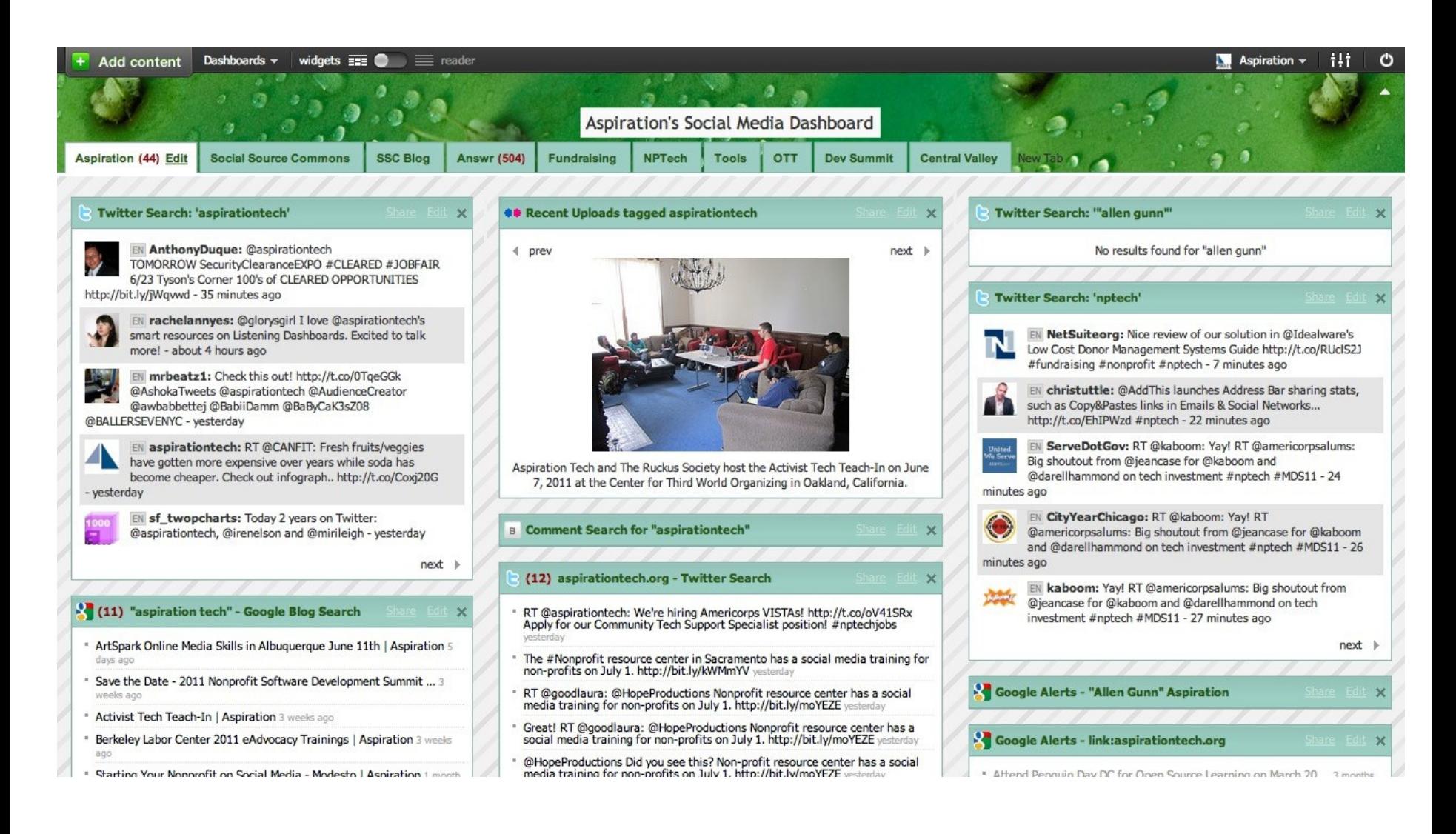

#### Netvibes.com/aspirationtech

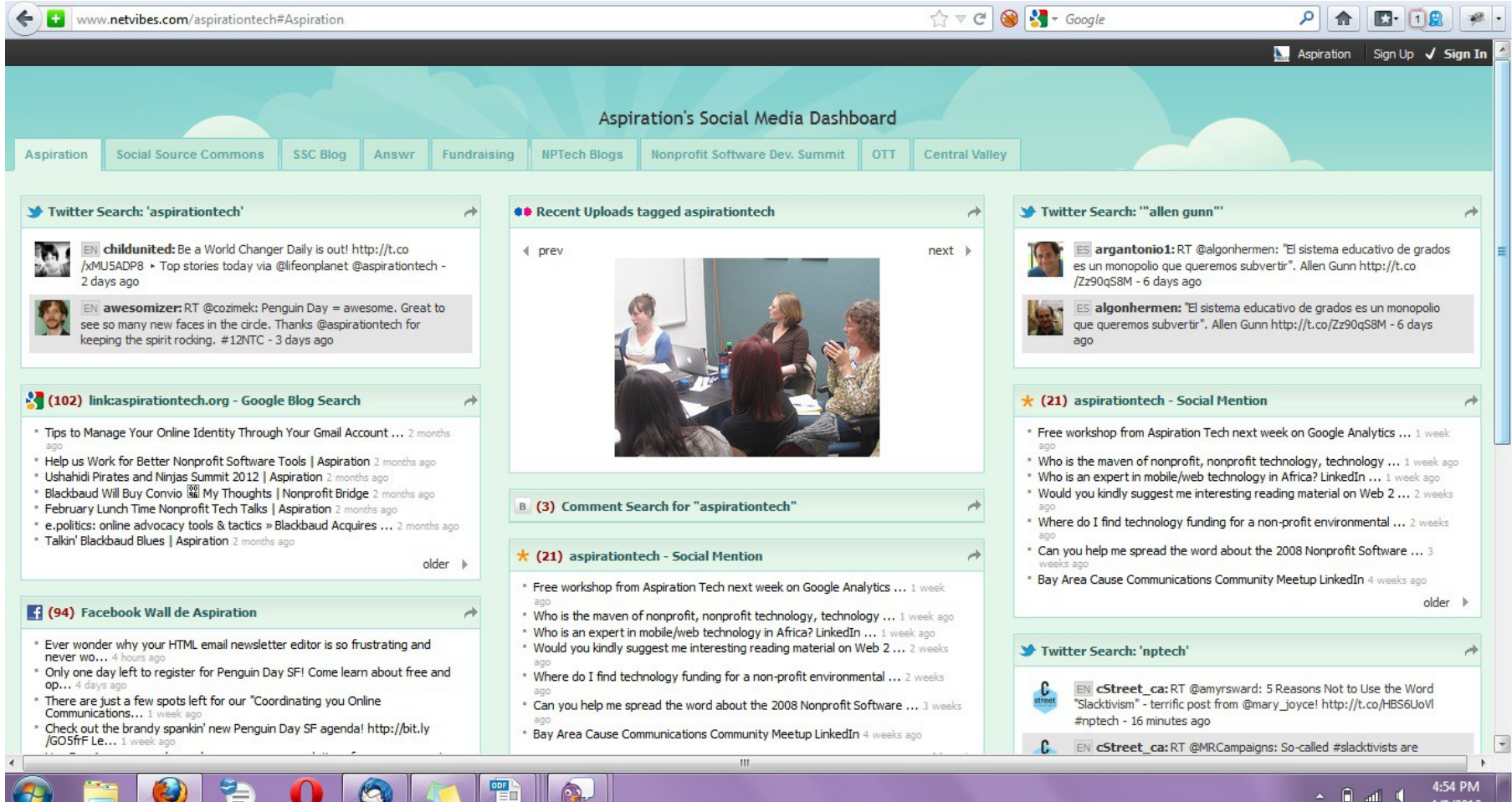

### Building a Listening Dashboard

►What Do I need to know to build a Dashboard?

- What are RSS Feeds
- **How to find RSS feeds**
- Choosing a RSS Reader

# RSS

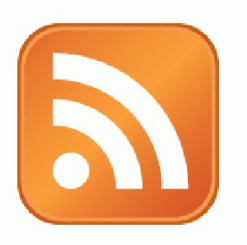

► RSS: Really Simple Syndication

 Web page content is "syndicated" or broadcast out using RSS

► RSS "feeds" allow people to see when there is new content on a web page by "subscribing"

e.g. blog posts

## Find & Click the RSS Icon

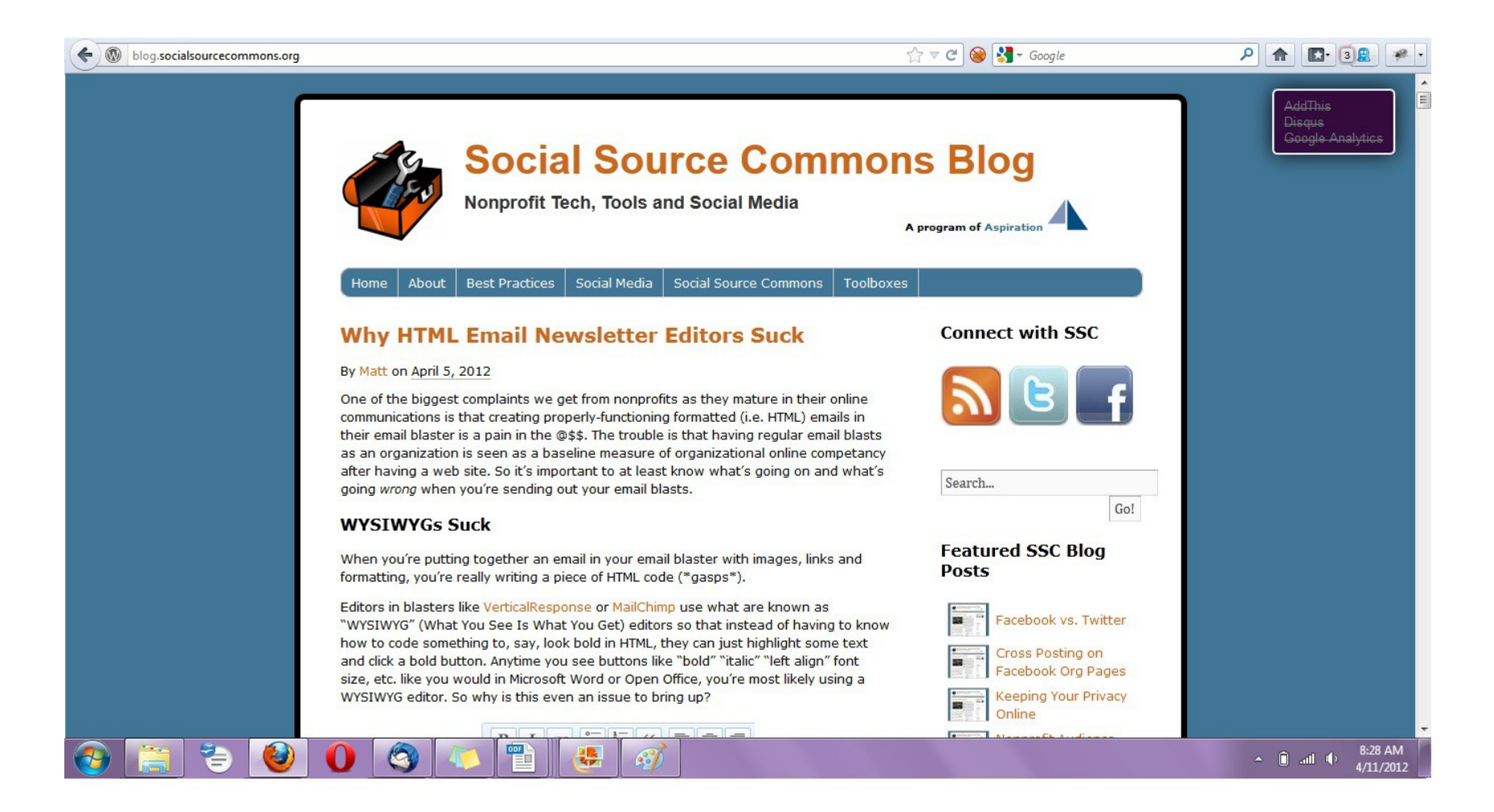

## RSS Subscribe Page

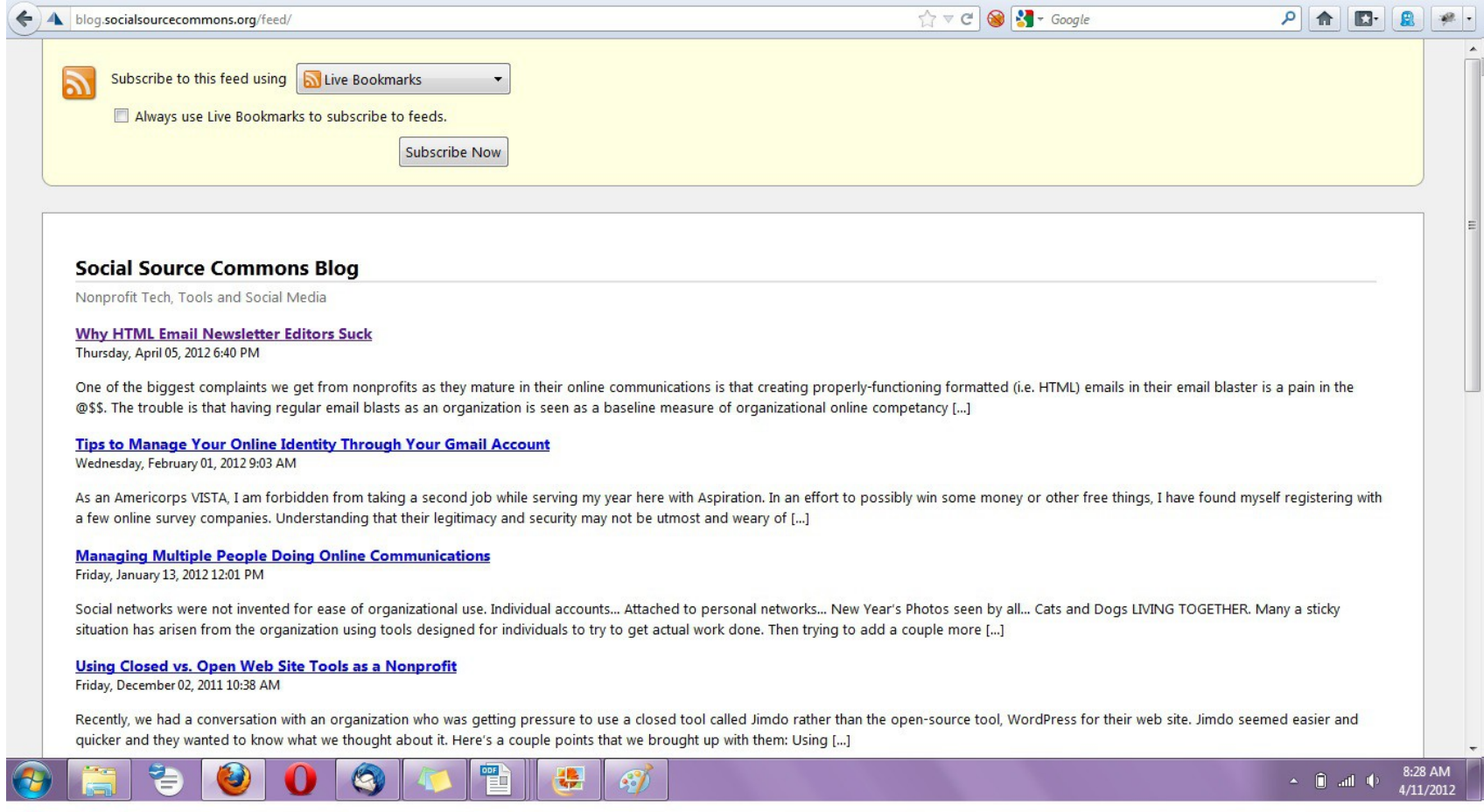

### RSS from Social Media Search

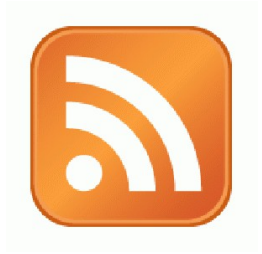

► So RSS can monitor social media searches for you and update when someone mentions something you care about:

 Organization name, Exec. Dir. name, Relevant issue keywords, important people, propositions, etc.

### Subscribing to RSS

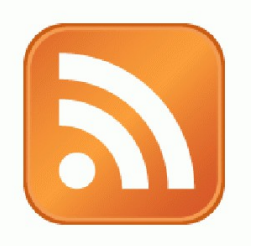

### ►Add RSS Feed to an RSS Reader

►RSS Readers

- I Igoogle or google reader (phasing out)
- Netvibes.com
- Storify.com

## New Content Feeds

Search for a person or keyword,

then subscribe to the feed of the search results page

- Google Alerts
- Google Blog Search
- Bing Search

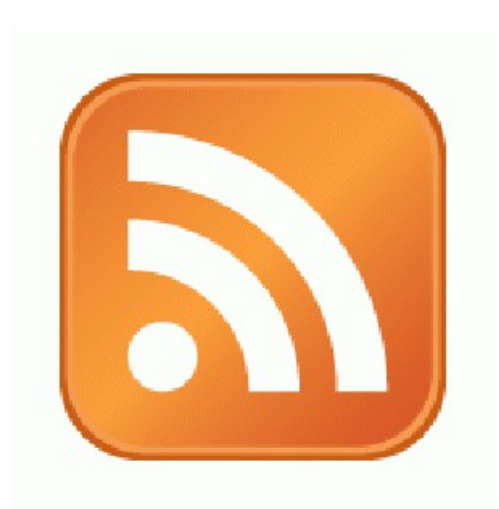

## Subscribe to RSS Feeds

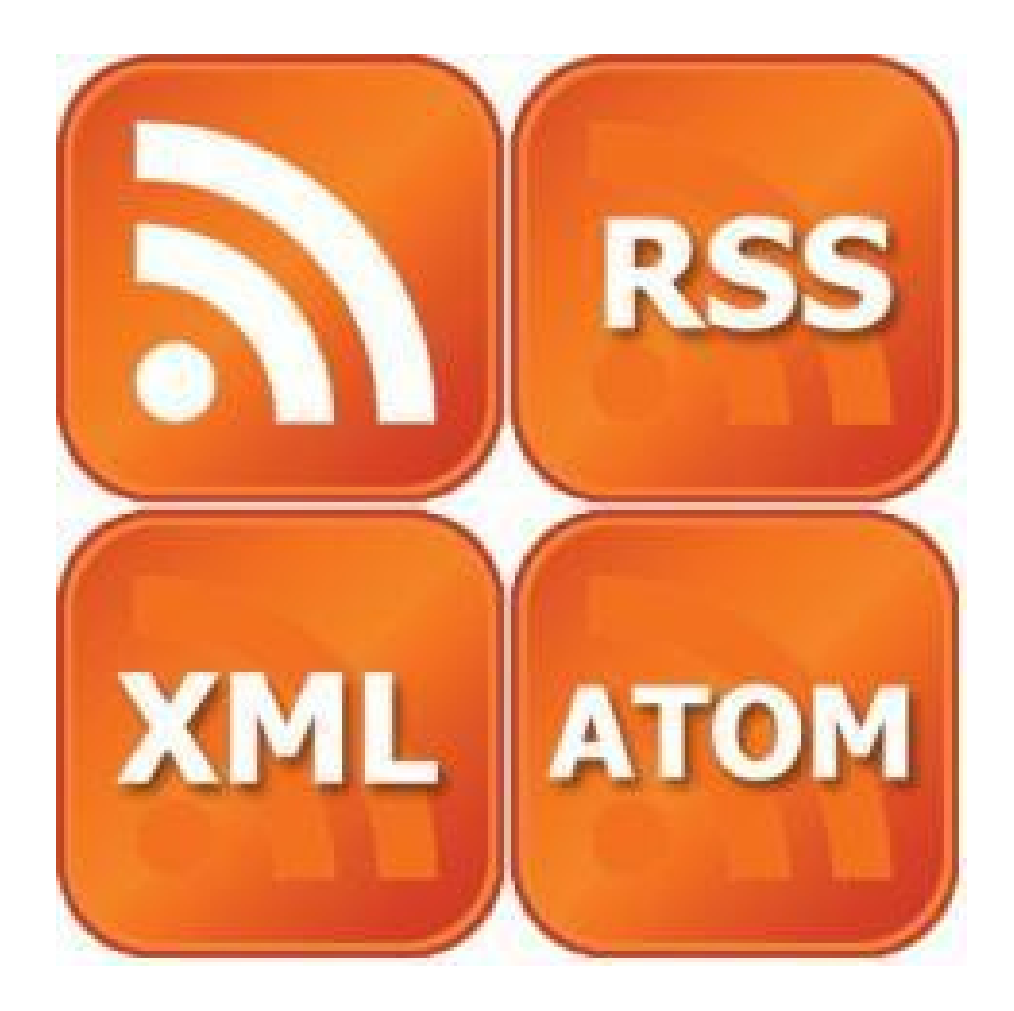

## New Content Feeds

#### Google Alerts to RSS Feed

#### Google

Jessica Steimer

 $\blacktriangle$ 

#### Alerts

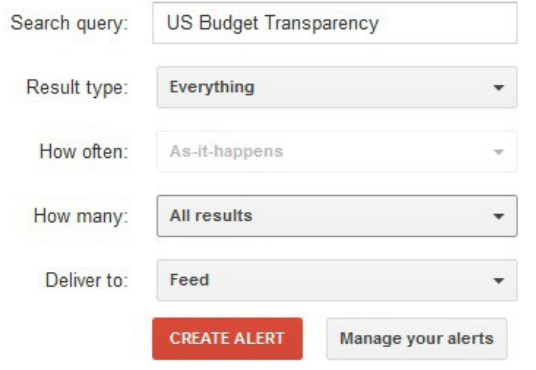

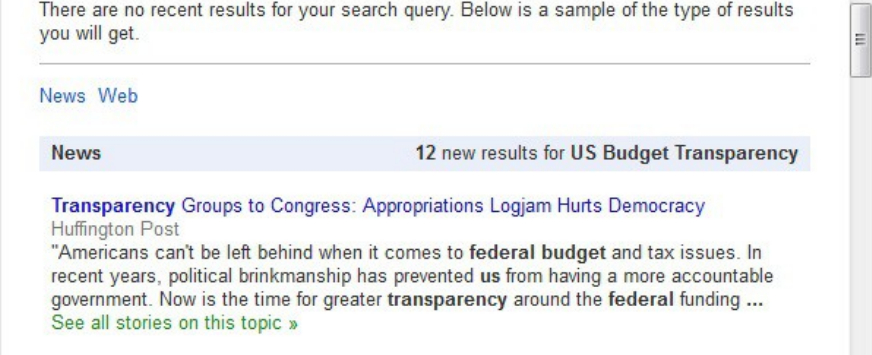

Obama Administration Helped Kill Transparency Requirement for Foreign ...  $\Delta$ IIC-ny

# New Content Feeds **SN**

#### to RSS Feed

- ►Go to http://bing.com
- ►Type your search terms
- ►The search results page generates an RSS Feed
	- add "&format=rss" to the end of the URL

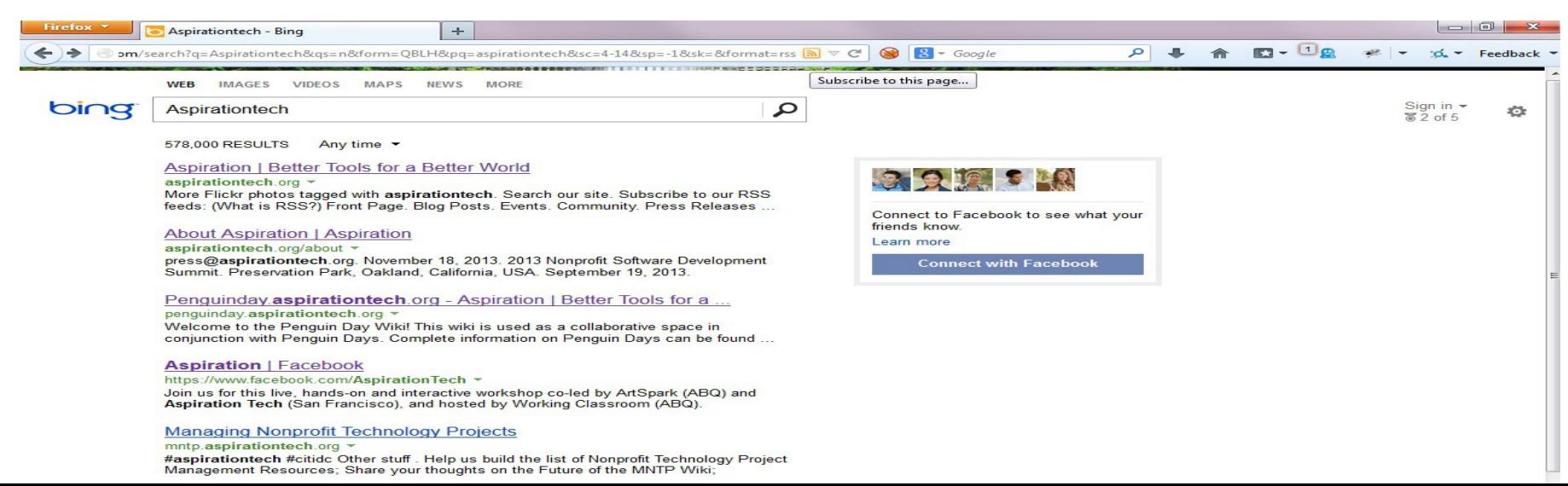

## New Content Feeds

 $\rightarrow \infty$   $\otimes$   $\cdot$   $\cdot$  Google

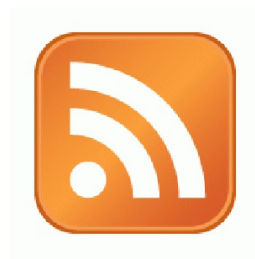

 $\rho$   $\uparrow$ 

#### **Add RSS Feed to Dashboard**

## ►Copy the feed URL & paste it into dashboard

Nonprofit Tech, Tools and Social Media

#### **Why HTML Email Newsletter Editors Suck**

Thursday, April 05, 2012 6:40 PM

blog.socialsourcecommons.org/feed/

One of the biggest complaints we get from nonprofits as they mature in their online communications is that creating properly-functioning formatted (i.e. HTML) emails in their email blaster is a pain in the @\$\$. The trouble is that having regular email blasts as an organization is seen as a baseline measure of organizational online competancy [...]

#### **Tips to Manage Your Online Identity Through Your Gmail Account**

Wednesday, February 01, 2012 9:03 AM

As an Americorps VISTA, I am forbidden from taking a second job while serving my year here with Aspiration. In an effort to possibly win some money or other free things, I have found myself registering with a few online survey companies. Understanding that their legitimacy and security may not be utmost and weary of [...]

#### **Managing Multiple People Doing Online Communications**

Friday, January 13, 2012 12:01 PM

Social networks were not invented for ease of organizational use. Individual accounts... Attached to personal networks... New Year's Photos seen by all... Cats and Dogs LIVING TOGETHER. Many a sticky situation has arisen from the organization using tools designed for individuals to try to get actual work done. Then trying to add a couple more [...]

**Using Closed vs. Open Web Site Tools as a Nonprofit** Friday, December 02, 2011 10:38 AM

### Other Social Media Searches for New Content Feeds

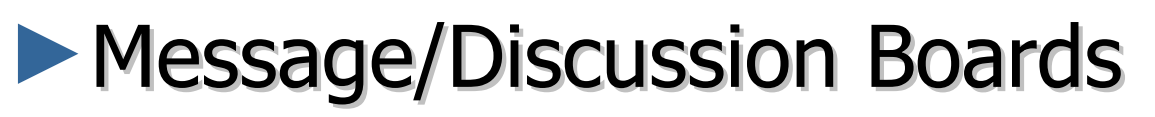

- BoardReader.com
- ►Digital Photos
	- $\blacksquare$ Flickr
	- http://flickr.com/photos/tags/searchterm

- ▶ Stand-alone tools that connect with your Twitter account
	- Hootsuite
	- Commun.it
	- Followerwonk
	- Tweetlevel

● *Special Thanks to Susan Tenby (@suzboop) & Upwell (@upwell) for sharing useful tools.*

www.hootsuite.com

![](_page_34_Picture_2.jpeg)

#### www.commun.it

![](_page_35_Picture_2.jpeg)

#### www.followerwonk.com

![](_page_36_Picture_40.jpeg)

#### Mapped locations of users aspirationtech follows

Using the location field in Twitter accounts, we try to approximate the geographic location of up to 5,000 users and map them for you. This is an inexact procedure and so some points may be

![](_page_36_Figure_5.jpeg)

#### Most active hours for users aspirationtech follows

![](_page_36_Figure_7.jpeg)

Mapped locations of users aspirationtech follows

Using the location field in Twitter accounts, we try to approximate the geographic location of up

#### www.tweetlevel.com

 $>$  allengunn

 $\rightarrow$  tainitiative

 $\frac{1}{2}$  rightscon

 $\geq$  openitp

> kmontenegro  $\ge$  cozimek

> beatricemartini

 $>$  jonahsilas

 $>$  kanter  $>$  ntenorg

> techsoup

 $\rightarrow$  fdncenter

> ruckusociety

![](_page_37_Figure_2.jpeg)

![](_page_38_Figure_0.jpeg)

# Building Listening Into your Process

- $\blacktriangleright$  1. Listen Online
- 2. Identify Opportunities
	- *WHAT?*
		- What topics are people talking about along with your issue?
		- What are people saying about your organization? Your people? Your issue?
		- What vocabulary are people using? How does it differ?
	- *WHO?*
		- Who is talking about your issue?
		- Who is connecting with you?
- ▶ 3. Incorporate into your Messaging
- ▶ 4. Track the Impact
- ▶ 5. Practice & Improve

BIG THANK YOU to Upwell for sharing their Big Listening Campaign Lifecycle

#### Four Processes

![](_page_40_Figure_1.jpeg)

## End Of Section

►Questions?

►Comments?

## Thank You!

These training materials have been prepared by Aspiration in partnership with Radical Designs

Funded by the ZeroDivide Foundation

These materials are distributed under a Creative Commons license: Attribution-ShareAlike 3.0

![](_page_41_Picture_7.jpeg)